### *Super Shell*

### **How to Register**  $\overline{\phantom{a}}$  , and the contract of the contract of the contract of the contract of the contract of the contract of the contract of the contract of the contract of the contract of the contract of the contract of the contrac

Every button of the *Super Shell* bar has a particular function. Select a button to see its help.

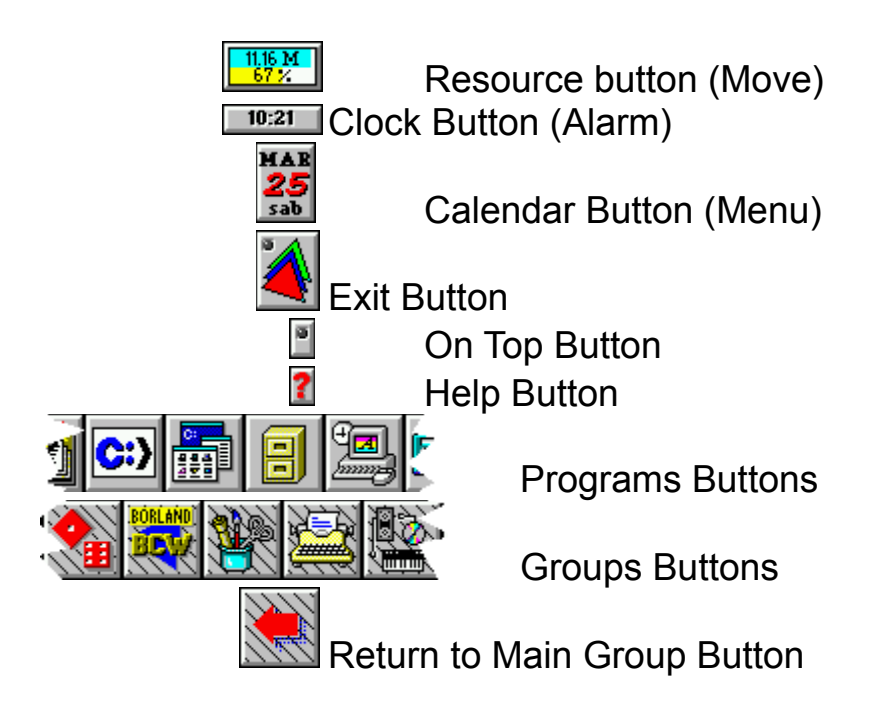

#### *Resources Button*  $\begin{array}{|c|c|}\n\hline\n1116 M \\
\hline\n67 Z\n\end{array}$

This button shows the following informations:

- in the first row the free virtual memory
- in the second row the free windows resources.

By clicking this button, the *Super Shell* bar move, sequentially, to the four corner of the screen.

Dragging the button, the bar can be moved in every place of the screen.

#### *Clock Button*  $10:21$

This button shows the current time.

Cliccking the button it is possible to set a clock alarm.

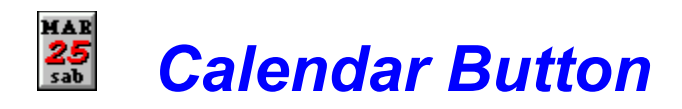

This button shows the current date.

By clicking on this button the following menu voices are enabled:

- · Add a Program
- · Add a Group
- · Delete a Program or Group
- Change an Icon
- · Run
- · Install instead of Program Manager or
- · Reinstall Program Manager
- · Registration (for not registered programs) or
- · About (for registered programs)

# *Add a Program*

This voice allows us to add a program button to the current group.

# *Add a Group*

This voice allows us to add a new group button to the current group. You must assign a name and an icon to every new group.

# *Delete a Program or Group*

This voice allows us to delete a button (program or group) from the current group.

The cursor becomes a deleting cross and you must select the button to delete.

### *Change an Icon*

This voice allows us to change the Icon of a button (program or group). The cursor shape changes and you must select the button of which you want to change icon.

### *Run*

This voice allows us to execute directly a program.

# *Install instead of Program Manager*

By this voice it is possible to install *Super Shell* as a substitute of program manager.

### *Reinstall Program Manager*

If *Super Shell* has been installed as a substitute of Program Manager, it is possible to reinstall the Program Manager by this voice.

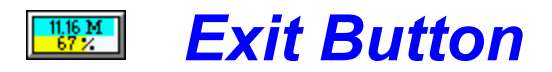

This button allows us to exit from *Super Shell*.

If *Super Shell* has been installed as a substitute of Program Manager, the button yields the exit from Windows.

The led present in the button shows the focus of *Super Shell* (that is it light if *Super Shell* has input focus).

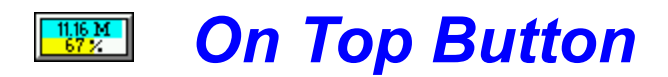

This button bring *Super Shell* to the top of the stack of overlapping windows. That is it makes *Super Shell* every visible. The button if of the on/off type (on led light).

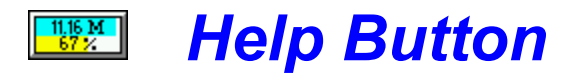

Shows this help file.

#### *Programs Buttons*  $\begin{array}{|c|c|}\n\hline\n11.16 M \\
\hline\n67 \times\n\end{array}$

This buttons allow us to execute programs.

It is possible to add or delete programs, and to change the icons, by using the Calendar Button.

The drag and drop functionality is supported.

#### $\begin{array}{|c|c|}\n\hline\n11.16 M \\
\hline\n67 \times\n\end{array}$  *Groups Buttons*

These buttons, which differs from programs buttons for the background in diagonal lines, allows us to select a different group.

It is possible to add or delete groups, and to change the icons, by using the Calendar Button.

### $\frac{11.16 \text{ M}}{67 \times}$  *Main Group Button*

This button allows us to reload the main group, which is the group present at the start.

This button is automatically added when a new group is created.

## *How To Register*

For registration of *Super Shell* v.1.1 print the registration form and send it with the registration fee of US 25\$ (or the equivalent amount of your currency) to:

> Ing. A. Luchetta Via Poggio Bracciolini 8 52028 Terranuova Bracciolini (AR) **ITALY**

Important:

Foreign bank checks, money orders and credit cards are not accepted! The transfer costs are far too high! We hare sorry for that.

If you insist on paying by bank check or money order you must have to add the transfer costs (US \$ 10) to the registration fee.

(Click here to see the Registration Form)

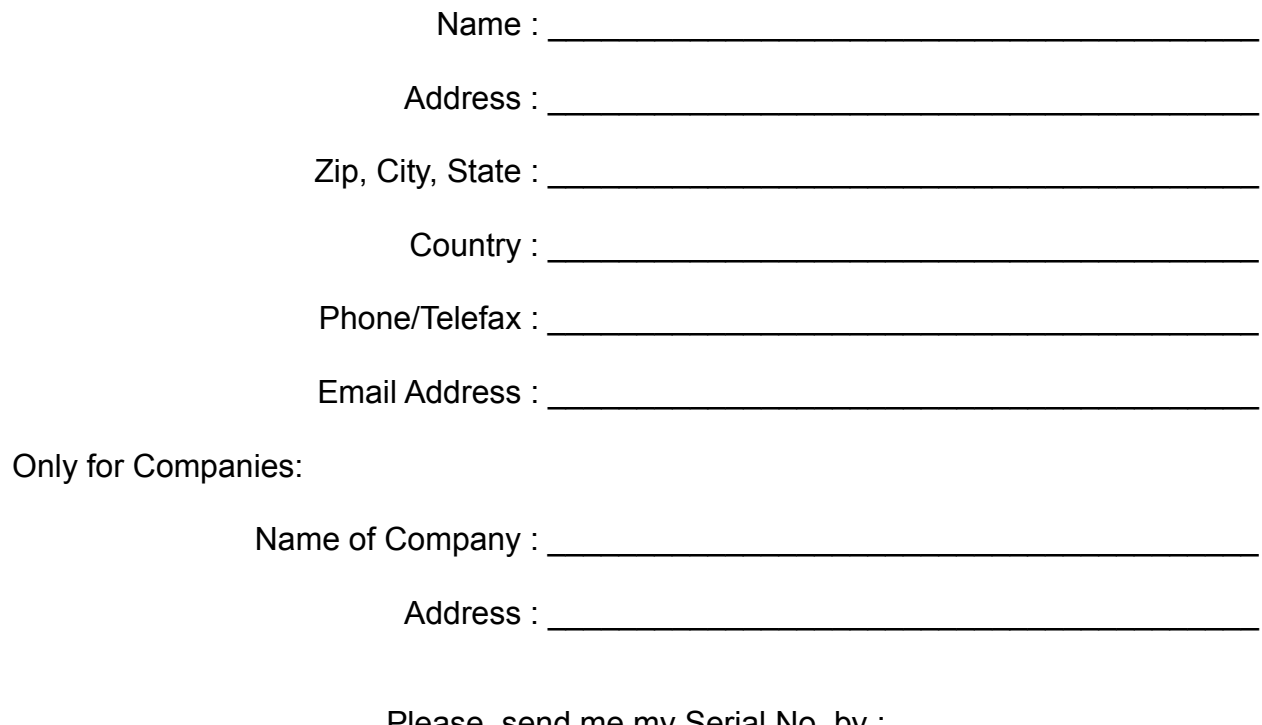

Please, send me my Serial No. by :  $\Box$  Email  $\Box$  Telefax  $\Box$  Regular Mail

I enclose the amount of US 25\$ (or the equivalent in other currency). I agree *Super Shell* is distributed as shareware. No warranty exists, either express or implied. No liability is assumed for any dammage or loss resulting from the use of this program. No claims are made regarding the accuracy of this program. The author reserves the right to change pricing in future versions.

(A letter will be sent to you providing you with your serial number. Your signature below indicates your acceptance of these terms and conditions.)

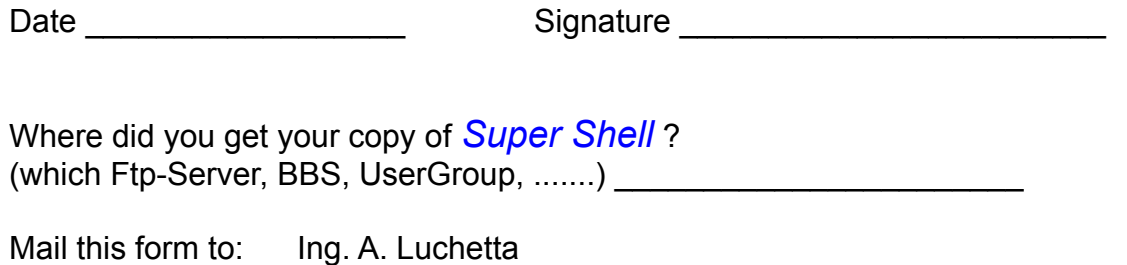

Via Poggio Bracciolini 8 52028 Terranuova Bracciolini (AR) **ITALY** 

(to print this form, select "File" and then "Print Topic" in the menu of this window)